# **User Guide**

# **Aastra 6753i**

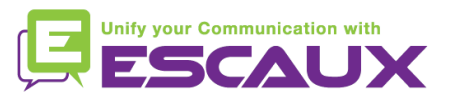

### Content

- Phone overview 但
- Basic telephony features 倶
	- How to place a call
	- How to answer a call
	- How to terminate a call
	- How to redial a number
	- How to mute a call
	- How to set a call on hold
	- How to transfer a call
	- How to make conference calls
- Phone preferences 倶
	- How to change the ring tone
	- How to set the language
	- How to adjust the volume
- Voicemail & Call history 倶
	- How to listen to your voicemail
- How to consult the Call history
- How to clear the Call history
- Contacts management
	- How to search a contact
	- How to add a contact
	- How to edit a contact
	- How to create a Speed Dial
	- How to call a Speed Dial
- Other functionalities 回
	- How to call the voicemail
	- How to clear call history
- Various
	- How to reboot your phone
	- How to reset your phone

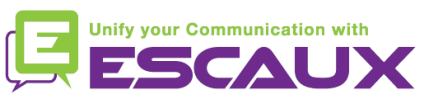

#### Aastra 67531i: phone overview

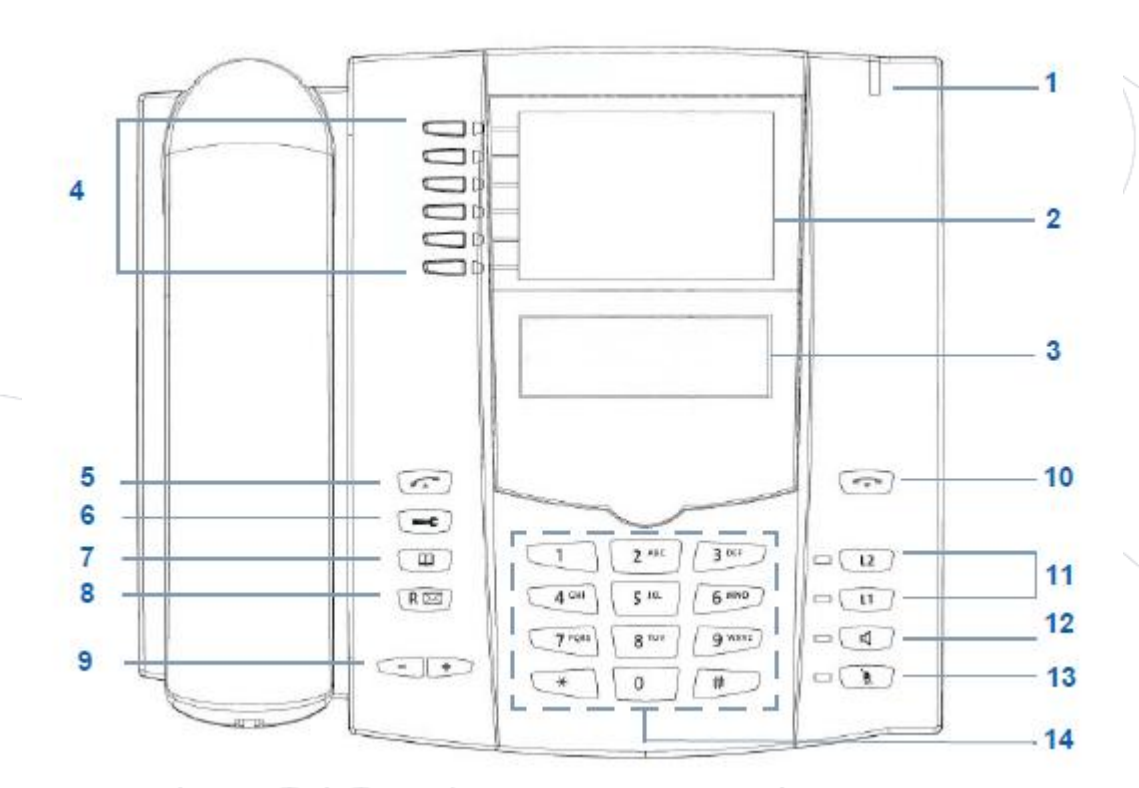

- 1 : message waiting lamp
- 2 : place for labels
- 3 : LCD screen (1 line)
- 4 : programmable keys
- 5 : Redial key
- 6 : settings
- 7 : directory key
- 8 : Vmail button or Redial
- 9 : Volume keys
- 10 : goodbye key
- 11 : programmable line keys
- $\setminus$  12 : speaker key
- 13 : mute key
- 14 : dial pad

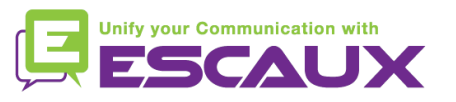

#### Aastra 67531i: phone overview

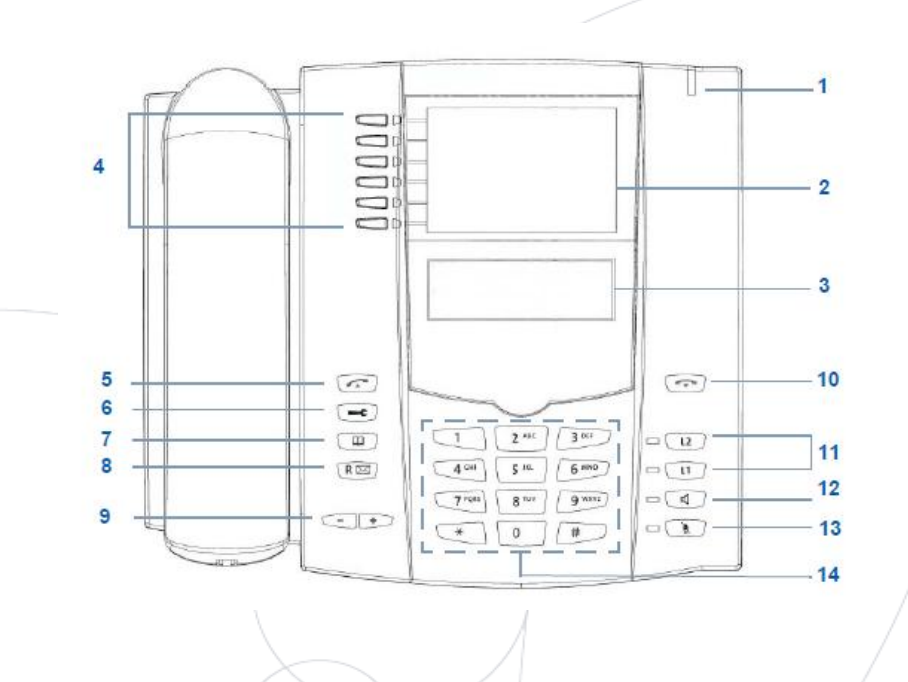

- 4 : Programmable keys
	- all 6 keys are programmable.
	- configurable by the System Administrator

#### • Default functions for the programmable keys

- 1 : Save
- 2 : Delete
- 3 : Directory list
- 4 : Callers list
- 5 : Transfer
- 6 : Conference

\* dependent of configuration

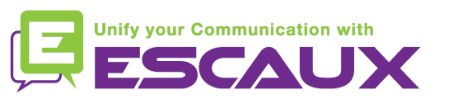

#### Basic telephony features

- How to place a call?
	- Using the **handset**:
		- 1. Type the number on keypad
		- 2. The speaker goes on (handsfree mode)
		- 3. Pick-up the handset

#### OR

- 1. Pick-up the handset
- 2. Type the number on keypad

#### Note :

- $\rightarrow$  You must add a « 0 » before any external number
- $\rightarrow$  Emergency numbers can be dialed without any preceeding « 0 » (100, 110,...)

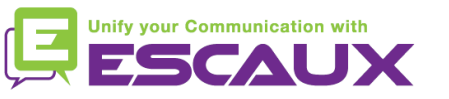

### Basic telephony features (2)

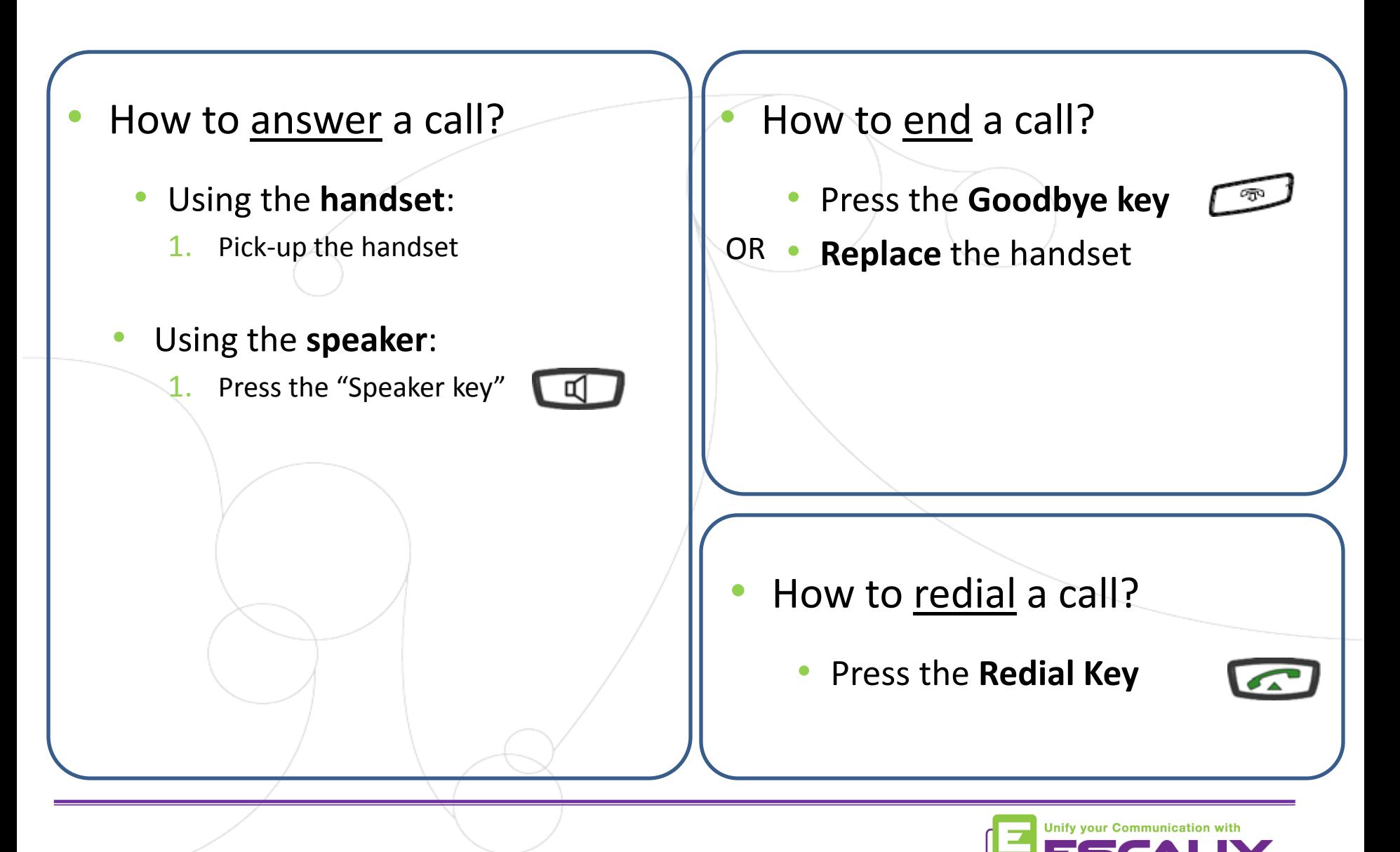

#### Basic telephony features (3)

- How to mute a call?
	- Press the **Mute key**

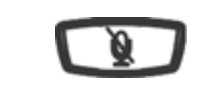

- The microphone is muted (with the handset and in handsfree state)
- Light blinking next to the mute button
- To go back to normal mode, press the mute button again
- How to set a call on hold?
	- Press the **Hold key**

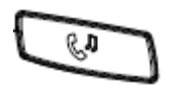

- Music is played to the caller.
- Main red light blinks
- To retrieve call press **Hold key** again

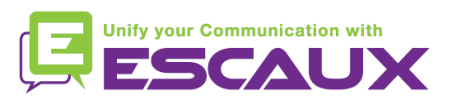

# IP Phone : Basic telephony features (4)

• How to transfer a call?

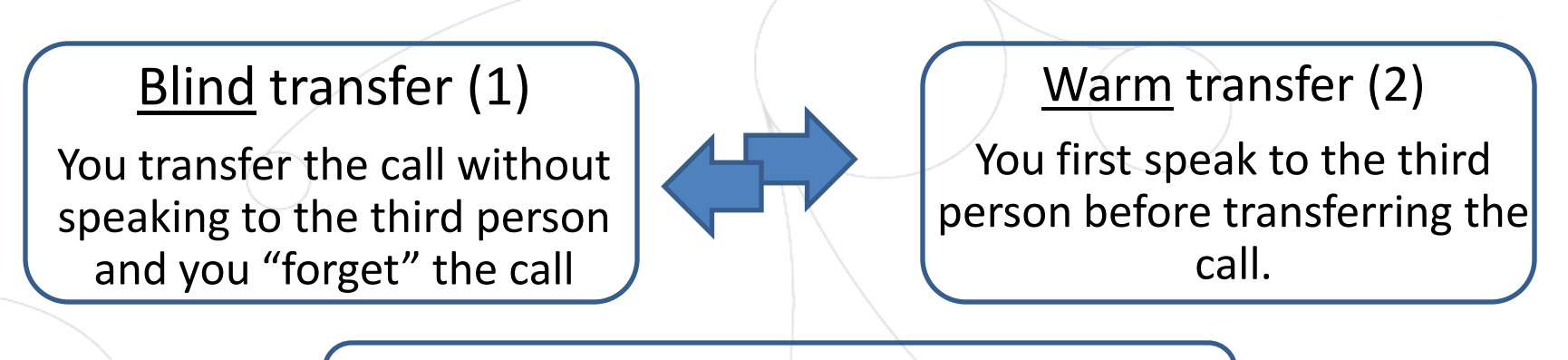

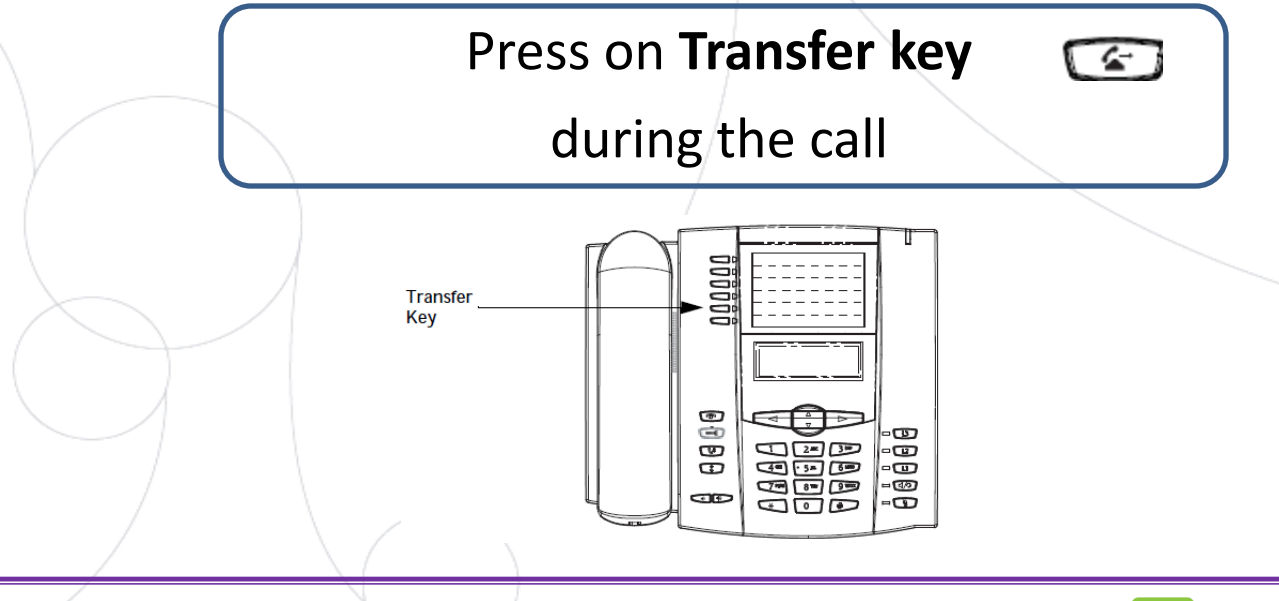

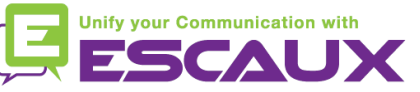

### Basic telephony features (5)

- How to transfer a call? (2)
	- **1. Blind** Transfer
		- enter **extension** to transfer to while in communication
		- wait 2 seconds
		- transfer is confirmed

#### What the 3<sup>rd</sup> party sees

- when you have not hung up yet: 3rd party sees your extension
- when you have hung up : 3rd party sees the initial caller (display updated)

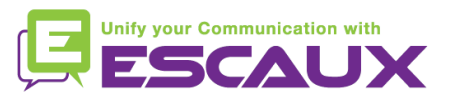

# Basic telephony features (6)

- How to transfer a call? (3)
	- **2. Warm** Transfer
		- enter **extension** to transfer to
		- wait 2 seconds
		- speak to the 3<sup>rd</sup> party
		- confirm transfer OR hang up the horn

#### What the 3<sup>rd</sup> party sees

- when you have not hung up yet : 3rd party sees your extension
- when you have hung up : 3rd party sees the initial caller (display updated) \*

\* Feature dependent of configuration

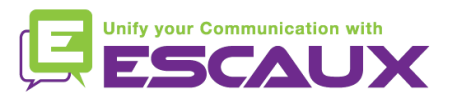

# Basic telephony features (7)

Key

- How to make conference calls with 3 people?
	- **Initiate** a 3-party conference call directly via your phone.
		- 1. Call the first person
		- 2. During the call, press the **Conference key** (the current call is on hold)
		- 3. Call the third person
		- 4. When 3rd person answers press **Conference key** again
		- 5. All participants are in conference
		- 6. You see the participants extensions" on the screen (you can drop 1 or another via the **drop** softkey during the call)
	- To **end** the conference, hang up. The entire conference is stopped.

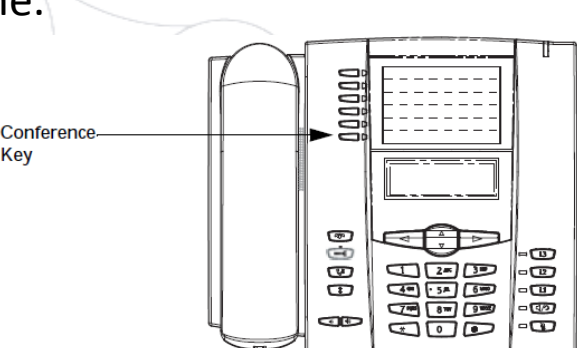

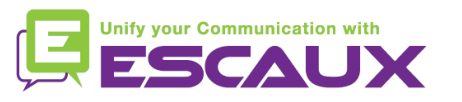

### Phone preferences

- How to change the ringtone?
	- Press the **Options key**

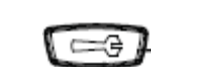

- The screen displays "OPTIONS"'
- By using the 2 and 5, go to **2. Preferences**
- Press **enter**
- The screen displays "ringtones"
- Press **enter** via right arrow
- The screen displays "ring tone"
- Press **enter**
- Navigate through various options using the 2 and 5
- Confirm with the **set** option

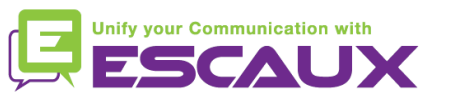

# Phone preferences (2)

- How to change the <u>language</u>?
	- Press the **Options key**
	- The screen displays "OPTIONS"'
	- By using the arrows, go to **2. Preferences**
	- Press **enter**
	- Select **Languages**
	- The screen displays "1. Screen language"
	- Navigate through various options with 2 and 5
	- Scroll through languages options (6 possibilities)
	- Confirm with the **set** option via right arrow

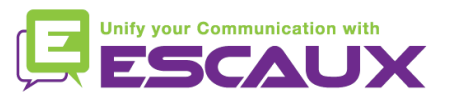

# Phone preferences (3)

- How to adjust the **volume?** 
	- **Ringtone's** volume
		- Press the **volume control keys** when not in conversation

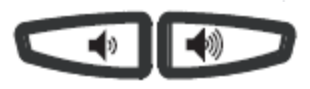

- **Conversation** volume
	- Press the **volume control keys** during the conversation

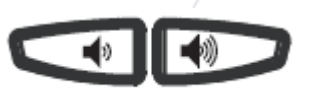

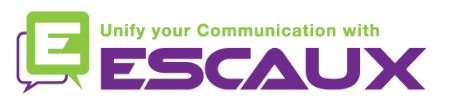

#### Voicemail & Call history

- How to listen to your <u>VoiceMails</u>? \*
	- Everyone has its own voicemail service
	- Works like GSM voicemail
	- Red light flashing ? New voicemail is in !
	- Little envelope on screen ? New voicemail is in !  $\sum$
	- One key should be configured to access your voicemails

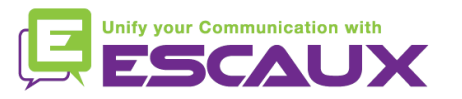

### Voicemail & Call history (2)

How to clear your call history? \*

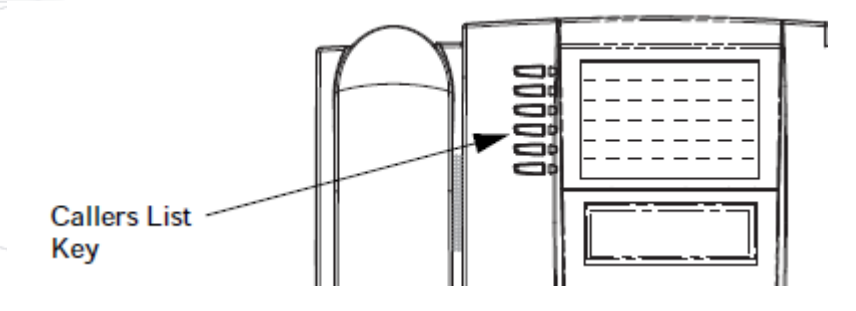

- Press the **Callers** key
- Navigate with the 2 and 5 keys to select call(s) to clear
- To clear a line item, select the line to delete and press **Clear** Key

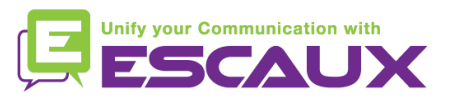

# Voicemail & Call history (3)

- How to consult your call history? \*
	- Received and missed calls
		- Press the **callers list button**

Indicates an unanswered call in the Callers list. Indicates an answered call in the Callers list.  $\mathfrak{c}_{\mathbf{A}}$ Indicates a Call Waiting call in the Callers list. ◢, Indicates an incoming Call Waiting call. ■) John Burns "2x" indicates this caller has called twice. The display shows the date and time of the last call from that caller. 9054550055<br>Jun 8 2:41pm 2X \* Feature availability dependent of configuration

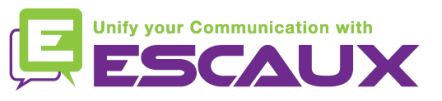

0 Ü

O

4

#### Contacts management

Key

- Contacts directory \*
	- Accessible via the **Directory** key
	- Can contain up to 200 entries (local directory)
	- Number of entries displayed when pressing the directory key

#### How to search a contact?

- By name : press dial pad number corresponding to  $1<sup>st</sup>$  letter of the name (continue to press to access other letters on the same key)
- Scroll through the list using the 2 and the 5 (if multiple entries)

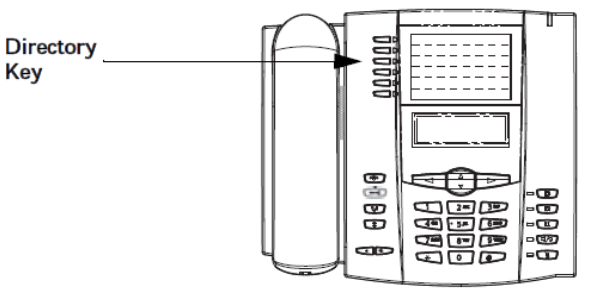

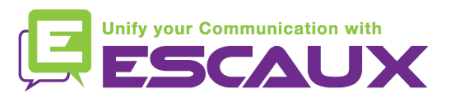

# Contacts management (2)

- How to add a contact? \*
	- 1/ *Manual* add-on
	- Press the **Directory** key
	- Press the **Save** key
	- The screen displays "Enter number"
	- Enter a phone number using the keypad
	- Press the **Save** key when done (use the **Delete** key to cancel)
	- The screen displays "Press  $1<sup>st</sup>$  letter to enter name"
	- **Enter a name** to associate with the phone number using dialpad
	- Press the **Save** key when done

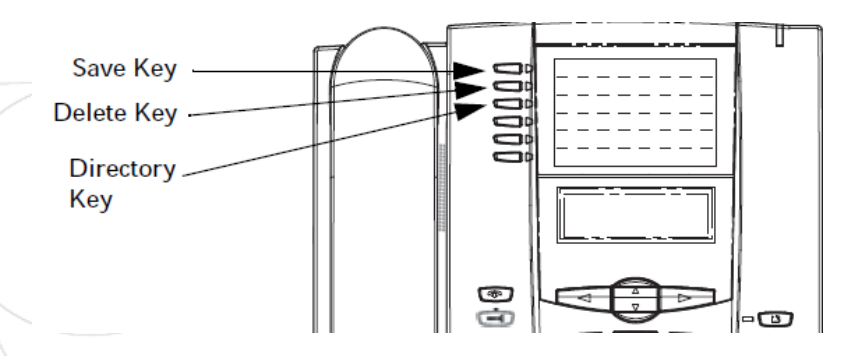

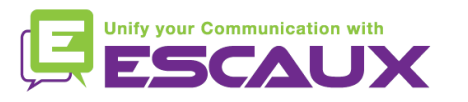

# Contacts management (3)

- How to add a contact? \*
	- 2/ From the *callers list*

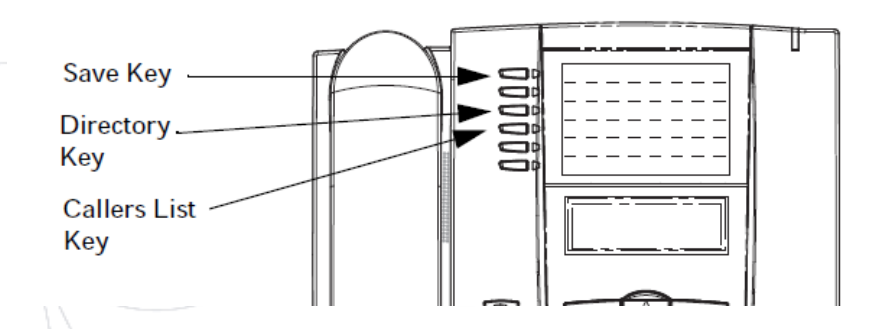

- Press the **Callers list** key
- **Scroll** through the list to find the contact to add to your directory
- Press the **Save** key
- Press the **Directory** key to save to the directory list (proceed as explained in "How to add a contact" next)

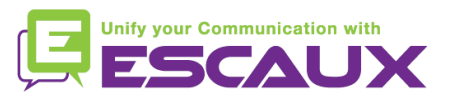

### Contacts management (4)

- How to add a contact? \*
	- 3/ From the *redial list*

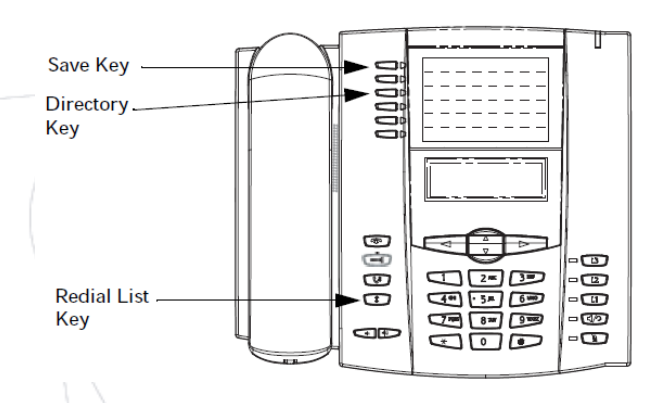

- Press the **Redial list** key
- **Scroll** through the list to find the contact to add to your directory
- Press the **Save** key
- Press the **Directory** key to save to the directory list (proceed as explained in "How to add a contact" next)

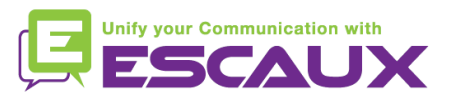

# Contacts management (5)

- How to edit a contact? \*
	- Press the **Directory** key
	- **Access** the entry to edit by :
		- Pressing the  $1<sup>st</sup>$  letter of the name
		- OR scrolling through the list with 2 and 5
	- To **edit**, press 3
		- Press 3 to erase numbers or letters to the left
		- Use dial pad to add digits or characters
	- To cancel the change : press **Directory** key or hang up icon
	- Press the **Save** key to finish

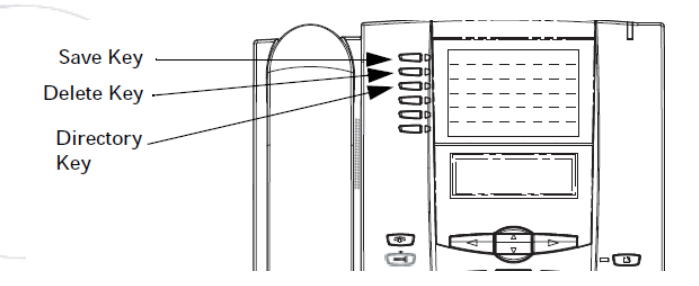

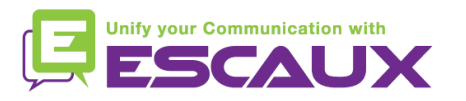

#### Contacts management (6)

- How to create a Speed Dial?
	- Press any key on the keypad for more than 3 seconds
	- Enter the number
- How to call a Speed Dial?
	- Press a previously programmed key on the keypad for 3 seconds

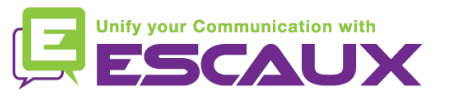

#### Reboot

- How to reboot your phone?
	- Press the **Options Key**
	- Use arrows to select option **6. Restart phone**
	- Confirm with enter via **right arrow**

Why should I reboot my phone ?

- If the IT admnistrator has made changes to the configuration
- If there is any problem, a reboot is the first action to take

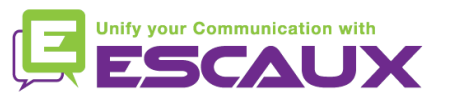

#### Phone reset

- How to clear local settings?
	- Press the **Options Key**
	- Navigate to **5. Admin Menu**
	- Enter the admin password: **22222** by default
	- Press **Enter**
	- Navigate to **5. Delete local settings**
	- Press **Enter**
	- Press **#**

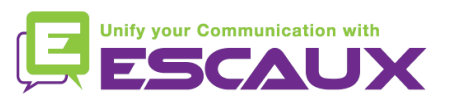

# Phone reset (2)

- How to make a factory reset?
	- Press the **Options Key**
	- Navigate to **5. Admin Menu**
	- Enter the admin password: **22222** by default
	- Press **Enter**
	- Navigate to **4. Factory settings**
	- Press **Enter**
	- Press **#**

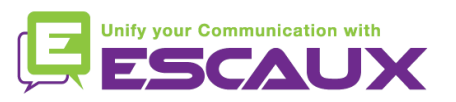